Государственное бюджетное профессиональное образовательное учреждение «Волгоградский политехнический колледж имени В.И. Вернадского»

# **Использование информационных технологий при изучении обще-профессиональных дисциплин**

Руководители: Галавина Н.Н. Агапова Л.А.

Выполнил: Черенков И.Ф. Онуфриенко А. ??

Волгоград 2016

На сегодняшний день во всем мире широкое развитие получили информационные технологии (ИТ). Необходимость внедрения новых информационных технологий в учебный процесс не вызывает сомнений.

Информационные технологии можно использовать в дисциплине ОП.03 «Основы электротехники» по специальности 09.02.01 «Компьютерные системы и комплексы».

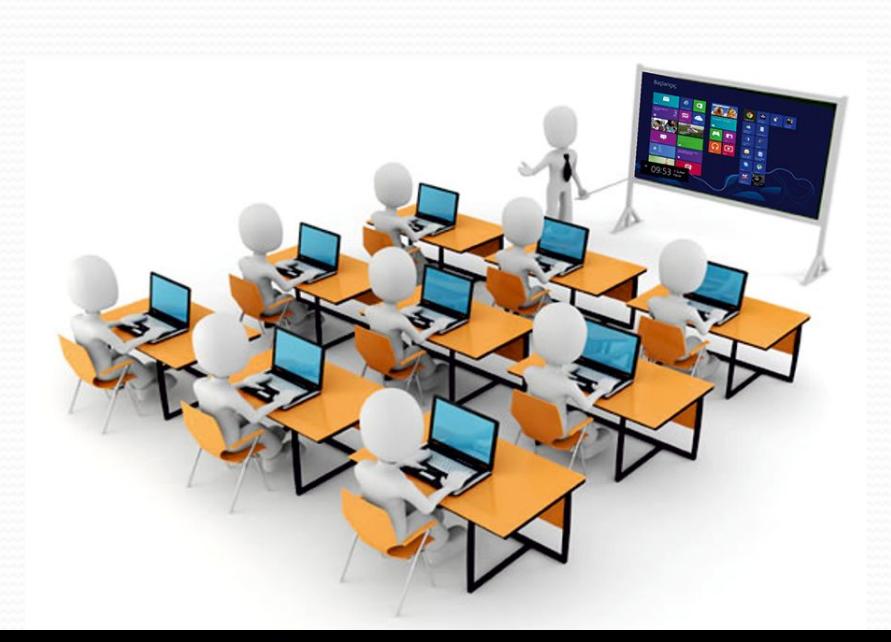

#### В соответствии с федеральными государственными стандартами третьего поколения (ФГОСЗ) по дисциплинам

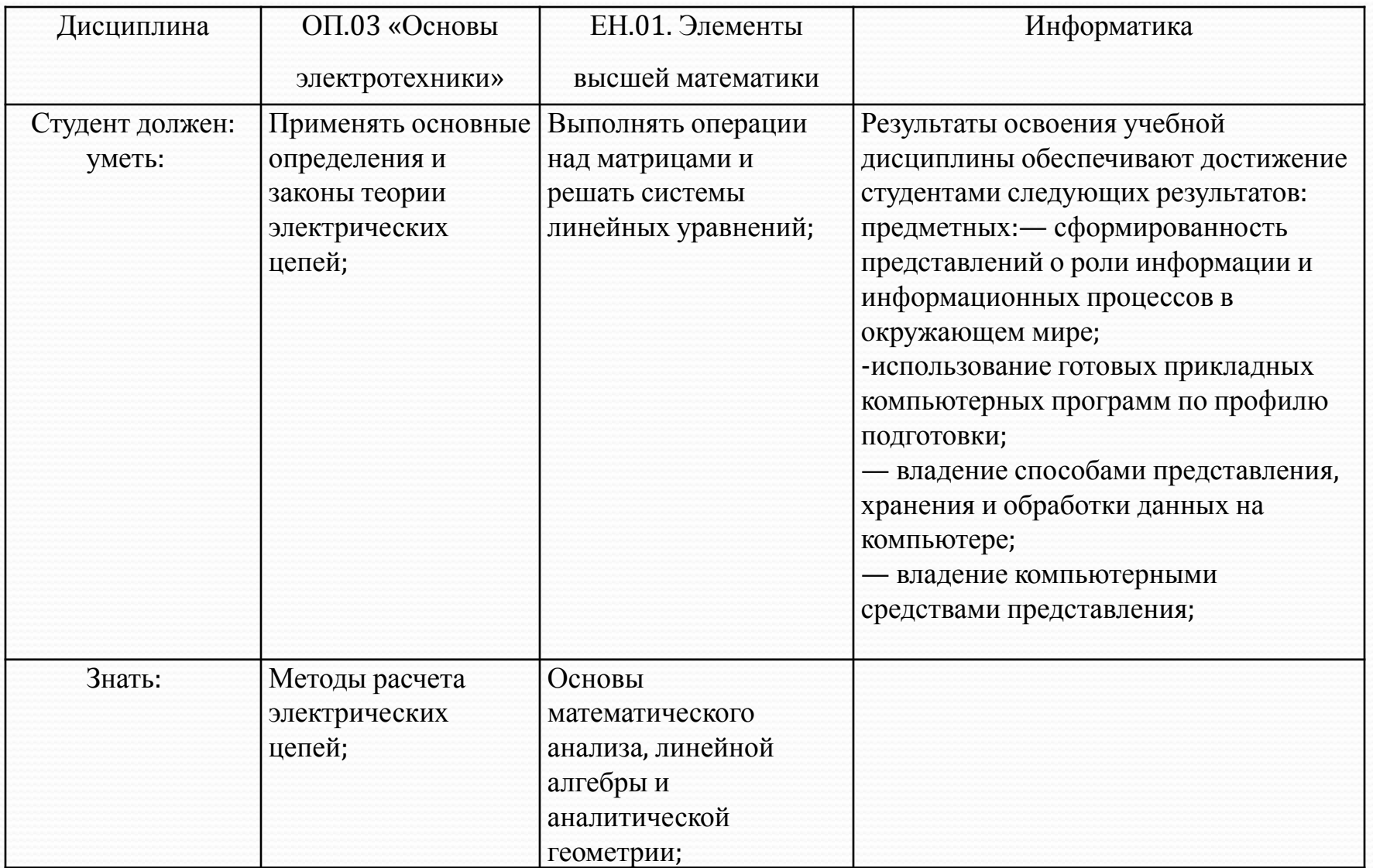

## **ПРИМЕР ВЫПОЛНЕНИЯ ЗАДАНИЯ ПО УЧЕБНОЙ ДИСЦИПЛИНЕ «ЭЛЕКТРОТЕХНИКА» С ПРОТОКОЛОМ РЕШЕНИЯ В ПАКЕТЕ MATHCAD**

#### **Постановка задачи:**

Определить токи во всех ветвях цепи (рисунок 1.),

#### **Дано:**

 $EI = 15 B$ .  $E2 = 5 B$ .  $R1 = 8 OM$ ,  $R2 = 15 OM$ ,  $R3 = 2 OM$ ,  $R4 = 10$  Om,  $R5 = 7$  Om,  $R6 = 6$  Om.

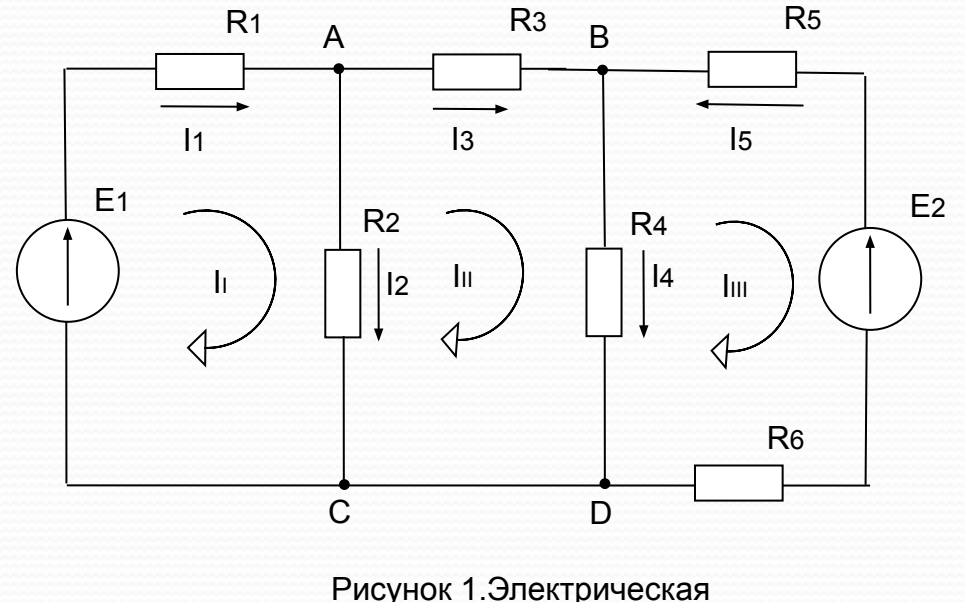

схема

#### **РАСЧЕТ МЕТОДОМ КОНТУРНЫХ ТОКОВ**

Составляем уравнения:

II(R1+R2) - IIIR2 = EI<br>III(R2+R3+R4) - IIR2 - IIIIR4 = 0<br>IIII(R4+R5+R6) - IIIR4 = - E2

Подставим численные значения заданных параметров, получим:

 $\begin{cases}\n23\text{II} - 15\text{III} = 15 \\
-15\text{II} + 27\text{III} - 10\text{III} = 0 \\
-10\text{III} + 23\text{III} = -5\n\end{cases}$ 

 После того, как будут найдены контурные токи, определим действительные токи в ветвях из соотношений:

 $I_1=I_1$ ,  $I_2=I_1-I_{II}$ ,

 $I_3 = I_{II}$ ,  $I_4 = I_{II} - I_{III}$ ,  $I_5 = -I_{III}$ ,  $I_{12} = I_{II} - I_{III}$ рутинных вычислений:

 $\Delta = \begin{vmatrix} 23 & -15 & 0 \\ -15 & 27 & -10 \\ 0 & -10 & 23 \end{vmatrix} = 14283 + 0 + 0 - 0 - 2300 - 5175 = 6808$  $\Delta_{x} = \begin{vmatrix} 15 & -15 & 0 \\ 0 & 27 & -10 \\ 5 & 10 & 23 \end{vmatrix} = 9315 - 750 + 0 - 0 - 1500 - 0 = 7065$  $\Delta_{\nu} = \begin{vmatrix} 23 & 15 & 0 \\ -15 & 0 & -10 \\ 0 & -5 & 23 \end{vmatrix} = 0 + 0 + 0 - 0 - 1150 + 5175 = 4025$  $\Delta_{\rm g} = \begin{vmatrix} 23 & -15 & 15 \\ -15 & 27 & 0 \\ 0 & -10 & -5 \end{vmatrix} = -3105 + 0 + 2250 - 0 - 0 + 1125 = 270$  $x = \frac{\Delta x}{\Delta x} = \frac{7065}{\Delta x} = 1.038$   $y = \frac{\Delta y}{\Delta x} = \frac{4025}{\Delta x} = 0.591$   $z = \frac{\Delta z}{\Delta x} = \frac{270}{\Delta x} = 0.04$ 6808

**Использование пакета Mathcad** 

Решение технических задач на современном этапе невозможно без знания математики и умений решить подобные задачи с использованием компьютеров. Главными достоинствами MATHCAD являются легкость и наглядность записи сложных математических выражений, а также простота в использовании.

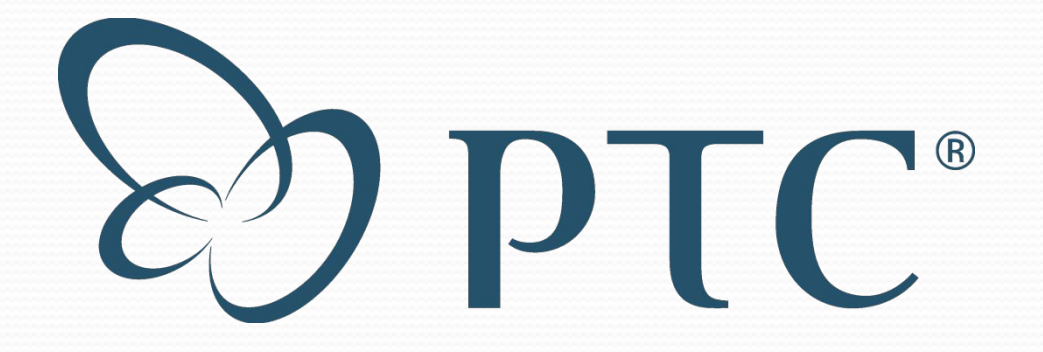

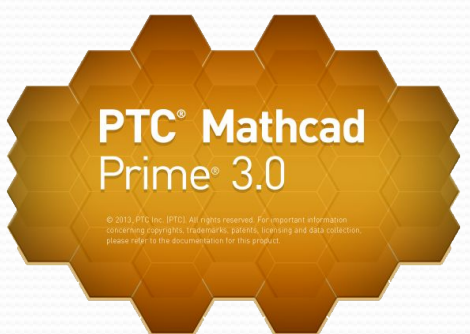

#### **Выполнить действия в следующей последовательности:**

- С помощью панели *Матрицы* сделать заготовку *матрицы M* на 3 строки и 3 столбца и заполнить ее коэффициентами системы уравнений.
- С помощью панели *Матрицы* сделать заготовку *матрицы Z* на 3 строки и 1 столбца и заполнить ее свободными членами.
- Написать матричное уравнение **R := M-1 <sup>∙</sup> Z**
- Получить решение R=

$$
M := \begin{pmatrix} 23 & -15 & 0 \\ -15 & 27 & -10 \\ 0 & -10 & 23 \end{pmatrix} \qquad \qquad N := \begin{pmatrix} 15 \\ 0 \\ -5 \end{pmatrix} \qquad \qquad R := M^{-1} \cdot N \qquad \qquad R = \begin{pmatrix} 1.038 \\ 0.591 \\ 0.04 \end{pmatrix}
$$

После того, как будут найдены контурные токи, определим действительные токи в ветвях из соотношений:

 $I_3=$ III = 1.038,  $I_4=$ III - IIII = 0.591 - 0.04 = 0.587,  $I_5 =$ -IIII =  $-0.04$ 

## **Практическая работа №1**

 «Расчет электрических цепей постоянного тока с использованием информационных технологий»

**Учебная цель**: выполнить расчет цепи постоянного тока с примен программы Mathcad.

#### *Постановка задачи:*

Определить для заданного варианта токи во всех ветвях цепи (рисунок 4.), если известны ЭДС и сопротивления ветвей. Расчет провести, используя метод законов Кирхгофа и метод контурных токов. Проверить правильность расчета с помощью уравнения баланса мощностей.

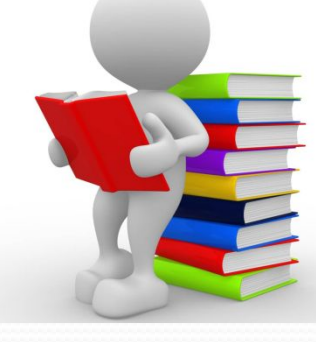

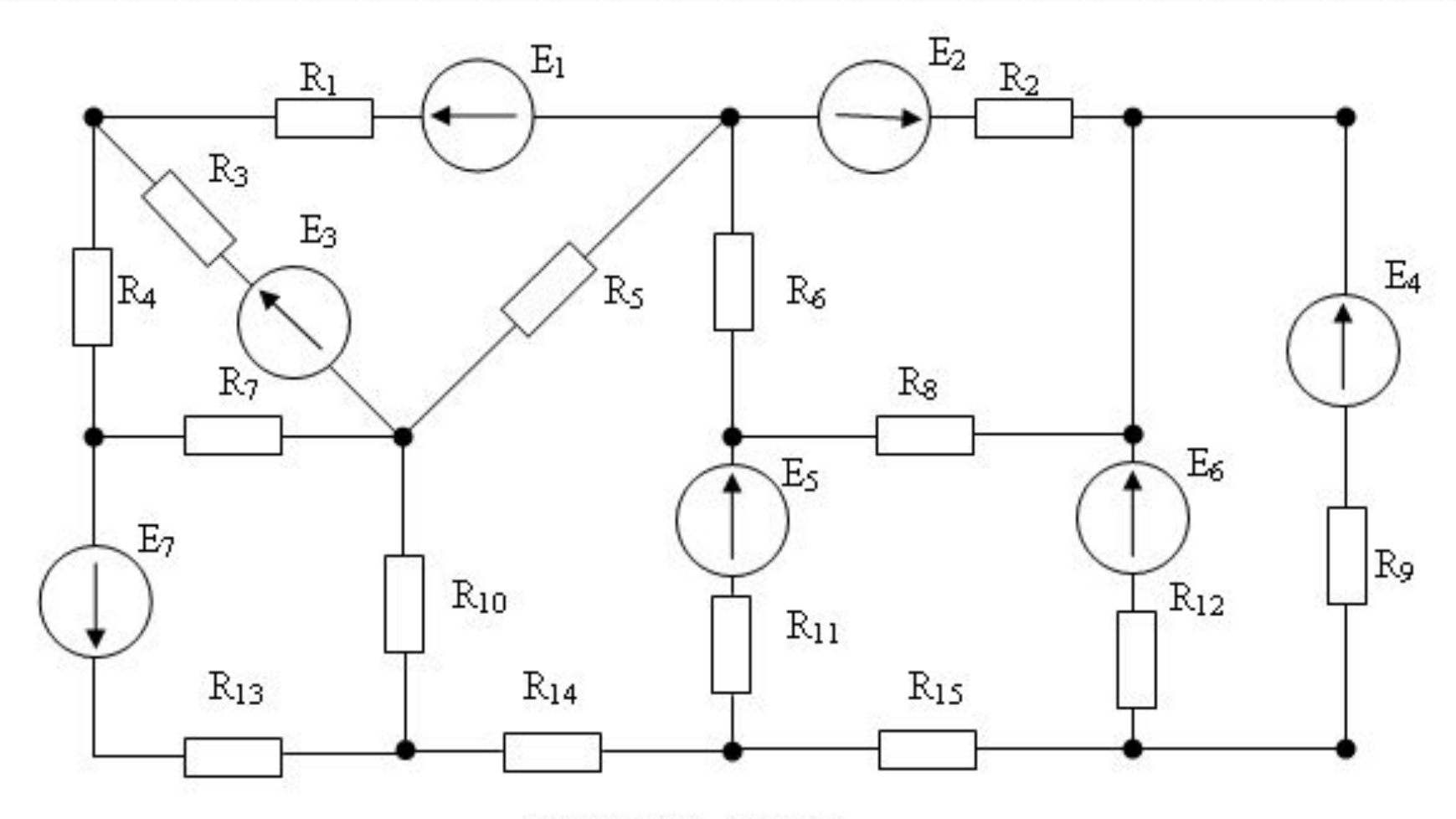

Рисунок 4 - Схема.

### Таблица 1. Исходные данные

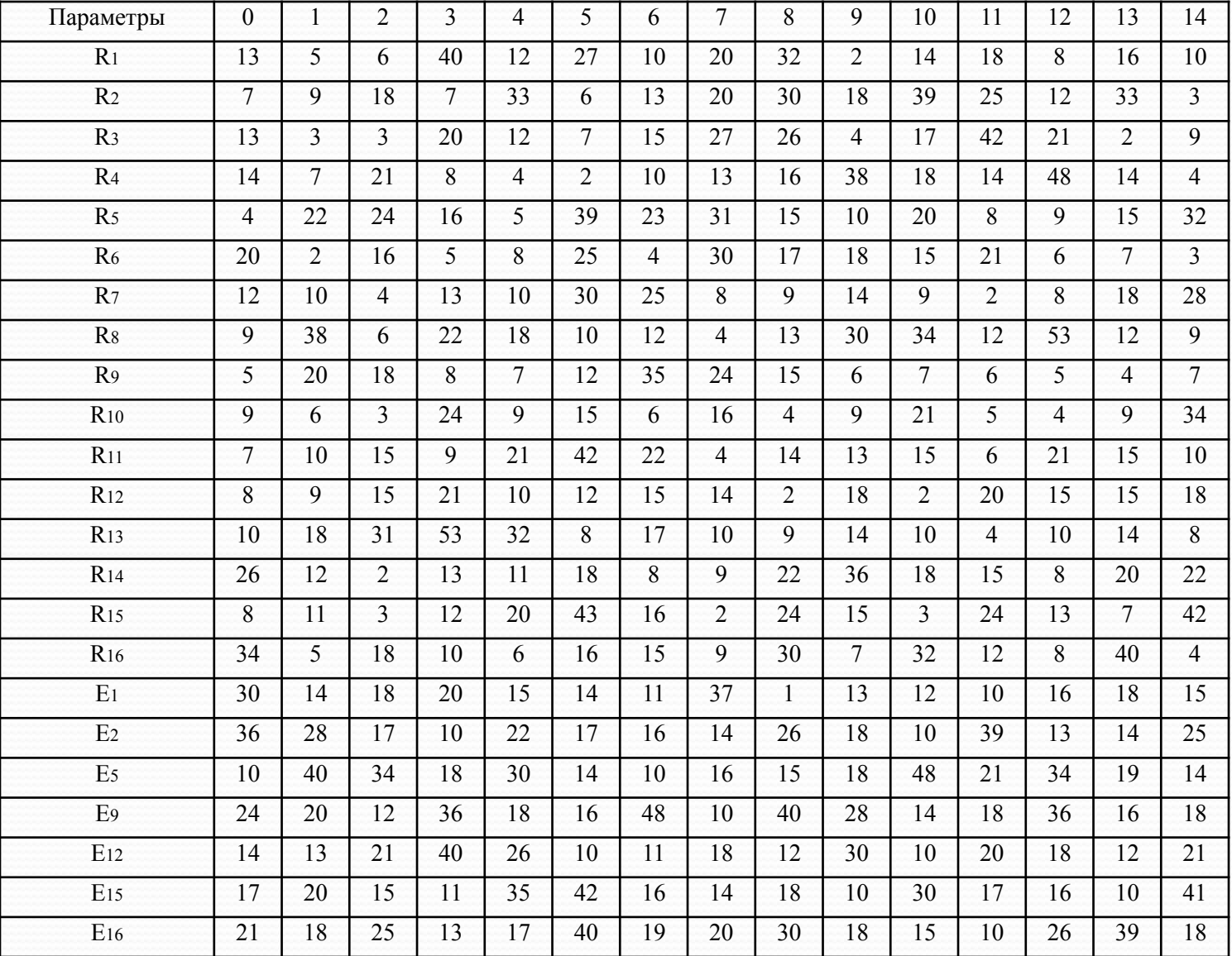

## Таблица 2 Исходные данные.

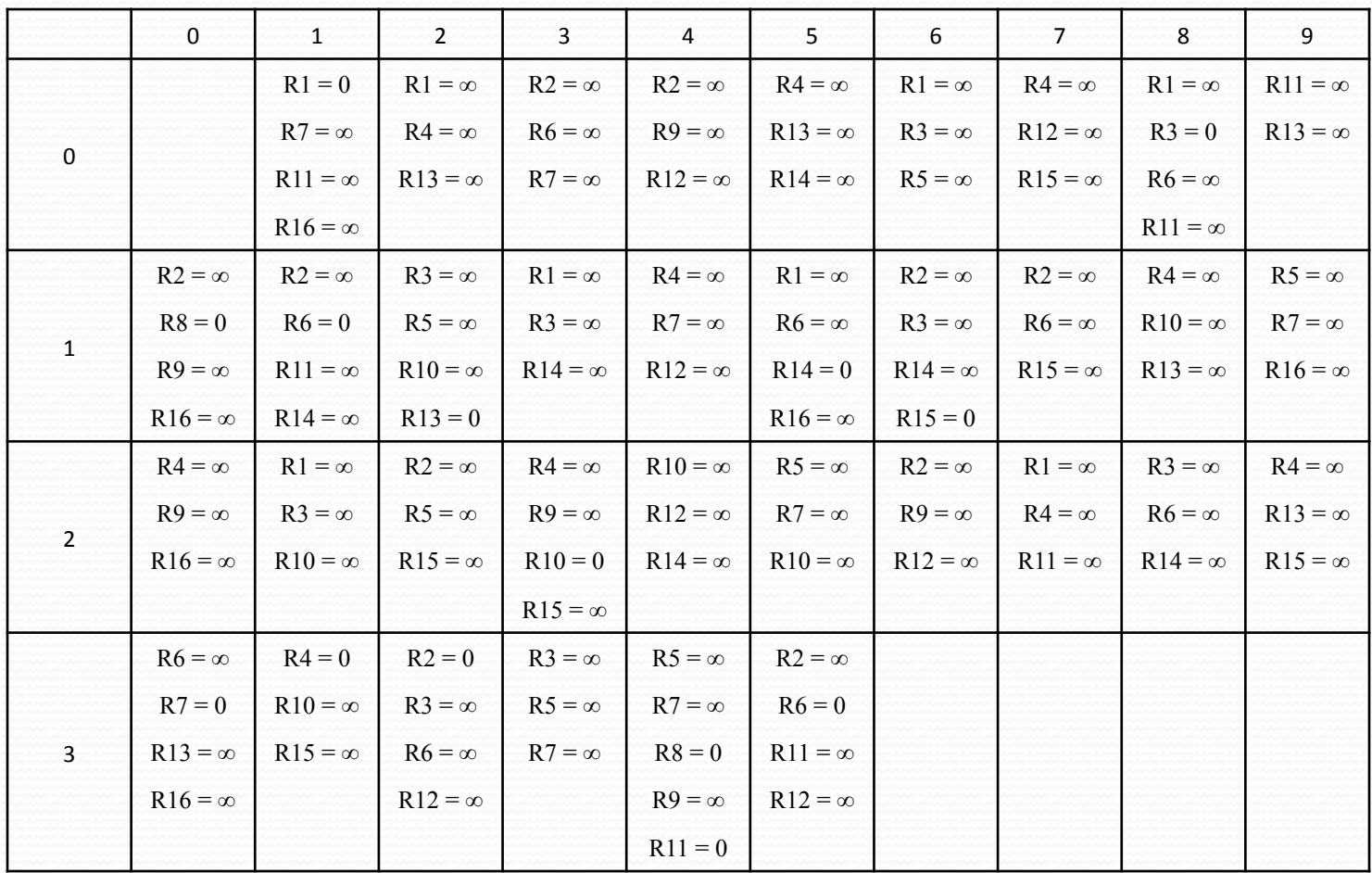

**Расчёт электрических цепей переменного тока с использования пакета Mathcad.**

Методические указания по дисциплине ОП.03 «Основы Электротехники» для практической работы «Расчет электрических цепей постоянного тока с использованием информационных технологий» созданы в помощь для работы на занятиях.

Государственное бюджетное профессиональное образовательное учреждение «Волгоградский политехнический колледж имени В.И. Вернадского»

# **Спасибо за внимание!**

Руководители: Головина Н.Н. Агапова Л.А.

Выполнил: Черенков И.Ф. Онуфриенко А. ??

Волгоград 2016